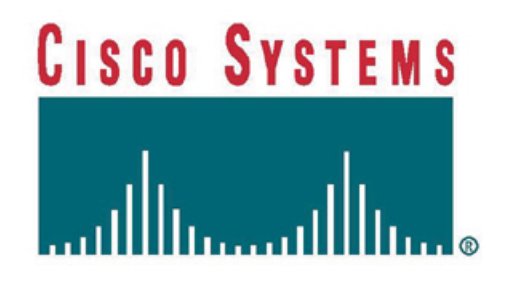

# **2621XM and 2651XM Modular Access Routers with AIM-VPN/EP**

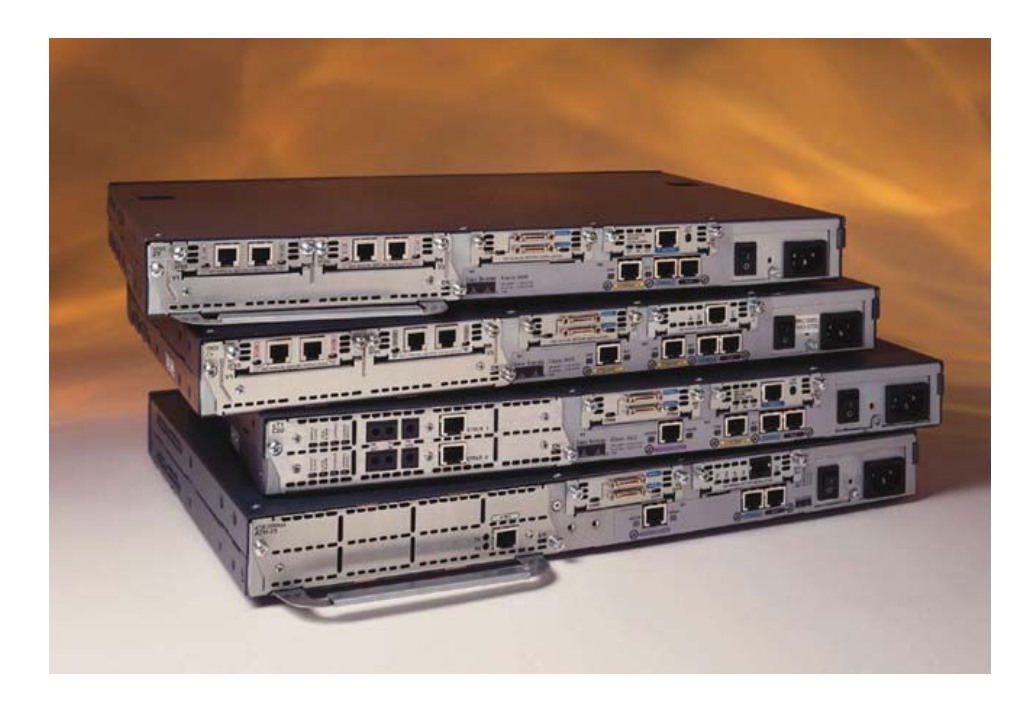

# **FIPS 140-2 Non-Proprietary Security Policy**

**Level 2 Validation Version 1.3** 

**June 2, 2004** 

# **Table of Contents**

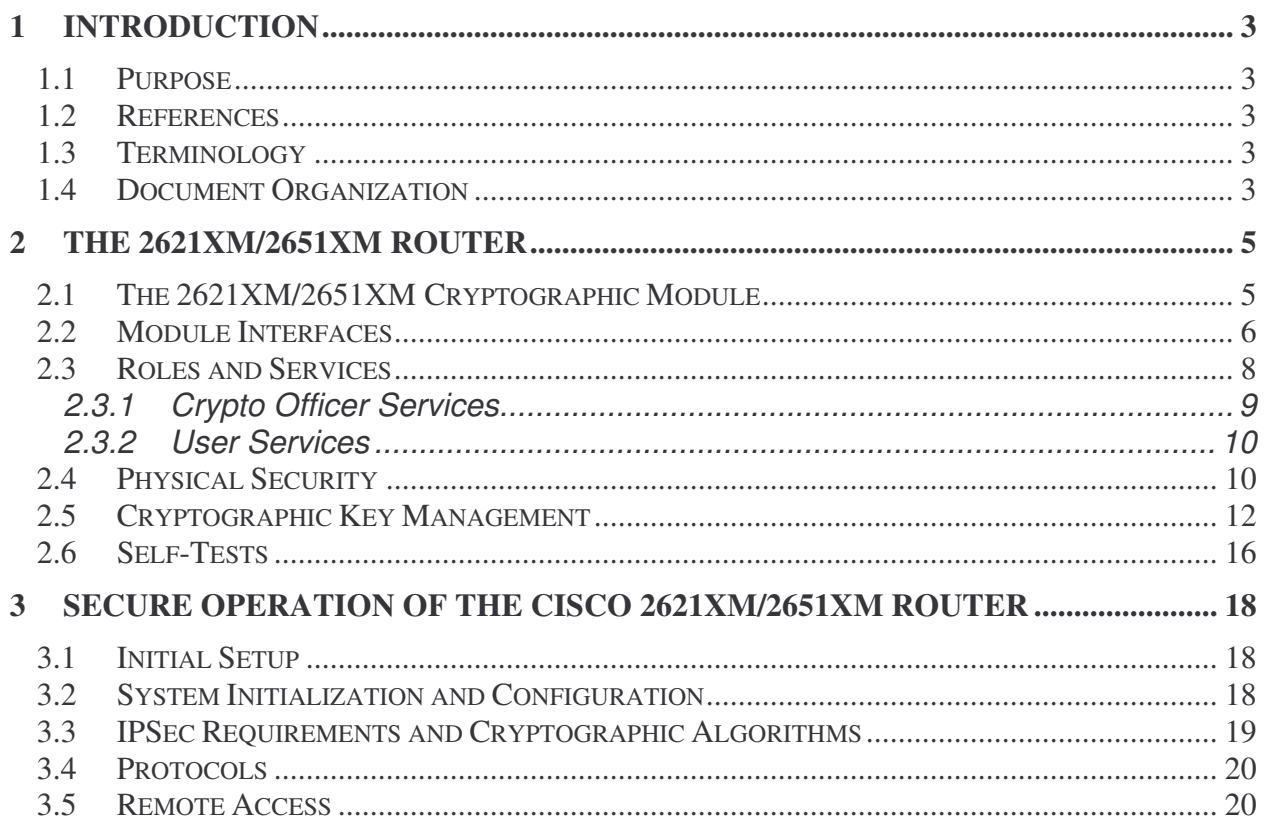

# **1 Introduction**

#### *1.1 Purpose*

This is the non-proprietary Cryptographic Module Security Policy for the 2621XM and 2651XM Modular Access Routers with AIM-VPN/EP. This security policy describes how the 2621XM and 2651XM routers (Hardware Version: 2621XM, 2651XM; AIM-VPN/EP: Hardware Version 1.0, Board Version B0; Firmware Version: IOS 12.3(3d)) meet the security requirements of FIPS 140-2, and how to operate the 2621XM and 2651XM routers in a secure FIPS 140-2 mode. This policy was prepared as part of the Level 2 FIPS 140-2 validation of the 2621XM and 2651XM routers.

FIPS 140-2 (Federal Information Processing Standards Publication 140-2 — *Security Requirements for Cryptographic Modules*) details the U.S. Government requirements for cryptographic modules. More information about the FIPS 140-2 standard and validation program is available on the NIST website at http://csrc.nist.gov/cryptval/.

#### *1.2 References*

This document deals only with operations and capabilities of the 2621XM and 2651XM routers in the technical terms of a FIPS 140-2 cryptographic module security policy. More information is available on the 2621XM and 2651XM routers and the entire 2600 Series from the following sources:

- The Cisco Systems website contains information on the full line of products at www.cisco.com. The 2600 Series product descriptions can be found at: http://www.cisco.com/en/US/products/hw/routers/ps259/index.html
- For answers to technical or sales related questions please refer to the contacts listed on the Cisco Systems website at www.cisco.com.
- The NIST Validated Modules website (http://csrc.nist.gov/cryptval) contains contact information for answers to technical or sales-related questions for the module

#### *1.3 Terminology*

In this document, the Cisco 2621XM and 2651XM routers are referred to as the routers, the modules, or the systems.

#### *1.4 Document Organization*

The Security Policy document is part of the FIPS 140-2 Submission Package. In addition to this document, the Submission Package contains:

- ♦ Vendor Evidence document
- ♦ Finite State Machine
- ♦ Module Software Listing
- ♦ Other supporting documentation as additional references

This document provides an overview of the 2621XM and 2651XM routers and explains the secure configuration and operation of the modules. This introduction section is followed by Section 2, which details the general features and functionality of the 2621XM and 2651XM routers. Section 3 specifically addresses the required configuration for the FIPS-mode of operation.

With the exception of this Non-Proprietary Security Policy, the FIPS 140-2 Validation Submission Documentation is Cisco-proprietary and is releasable only under appropriate nondisclosure agreements. For access to these documents, please contact Cisco Systems.

# **2 The 2621XM/2651XM Router**

Branch office networking requirements are dramatically evolving, driven by web and ecommerce applications to enhance productivity and merging the voice and data infrastructure to reduce costs. The Cisco 2621XM and 2651XM routers offer versatility, integration, and security to branch offices. With over 100 Network Modules (NMs) and WAN Interface Cards (WICs), the modular architecture of the Cisco router easily allows interfaces to be upgraded to accommodate network expansion. The Cisco 2621XM and 2651XM provide a scalable, secure, manageable remote access server that meets FIPS 140-2 Level 2 requirements. This section describes the general features and functionality provided by the Cisco 2621XM and 2651XM routers.

# *2.1 The 2621XM/2651XM Cryptographic Module*

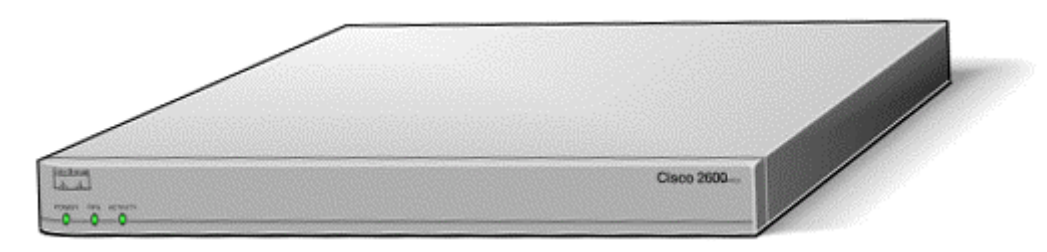

**Figure 1 - The 2621XM/2651XM Router** 

The 2621XM and 2651XM Routers are multiple-chip standalone cryptographic modules. The cryptographic boundary is defined as encompassing the "top," "front," "left," "right," and "bottom" surfaces of the case; all portions of the "backplane" of the case which are not designed to accommodate a WIC or Network Module; and the inverse of the three-dimensional space within the case that would be occupied by an installed WIC or Network Module. The cryptographic boundary includes the connection apparatus between the WIC or Network Module and the motherboard/daughterboard that hosts the WIC or Network Module, but the boundary does not include the WIC or Network Module itself. In other words, the cryptographic boundary encompasses all hardware components within the case of the device except any installed modular WICs or Network Modules. All of the functionality discussed in this document is provided by components within this cryptographic boundary.

The Cisco 2621XM and 2651XM routers incorporate an AIM-VPN/EP cryptographic accelerator card. The AIM-VPN/EP is located inside the module chassis, and is installed directly on the motherboard.

Cisco IOS features such as tunneling, data encryption, and termination of Remote Access WANs via IPSec, Layer 2 Forwarding (L2F) and Layer 2 Tunneling Protocols (L2TP) make the Cisco 2600 an ideal platform for building virtual private networks or outsourced dial solutions. Cisco 2600`s RISC-based processor provides the power needed for the dynamic requirements of the

remote branch office, achieving wire speed Ethernet to Ethernet routing with up to 30 thousand packets per second (Kpps) throughput capacity for the 2621XM, and 40 Kpps for the 2651XM.

#### *2.2 Module Interfaces*

The interfaces for the router are located on the rear panel as shown in Figure 2.

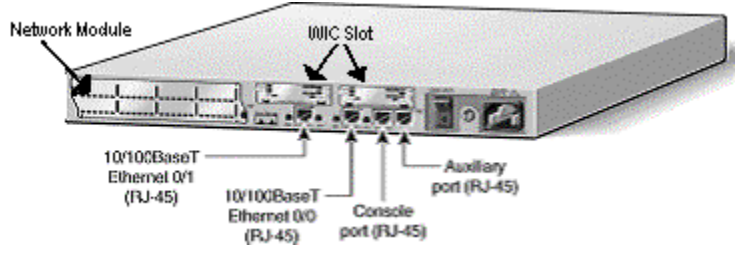

**Figure 2 – Physical Interfaces** 

The Cisco 2621XM and 2651XM routers feature a console port, an auxiliary port, dual fixed LAN interfaces, a Network Module slot, and two WIC slots.

LAN support includes single and dual Ethernet options; 10/100 Mbps auto-sensing Ethernet; mixed Token-Ring and Ethernet; and single Token Ring chassis versions.

WAN interface cards support a variety of serial, ISDN BRI, and integrated CSU/DSU options for primary and backup WAN connectivity. Available Network Modules support multi-service voice/data/fax integration, departmental dial concentration, and high-density serial options

All Cisco 2600 series routers include an auxiliary port supporting 115Kbps Dial-On-Demand Routing, ideal for back-up WAN connectivity.

When a Network Module is inserted, it fits into an adapter called the *Network Module expansion bus*. The expansion bus interacts with the PCI bridge in the same way that the fixed LAN ports do; therefore, no critical security parameters pass through the Network Module (just as they don't pass through the LAN ports). Network modules do not perform any cryptographic functions.

WICs are similar to Network Modules in that they greatly increase the router's flexibility. A WIC is inserted into one of two slots, which are located above the fixed LAN ports. WICs interface directly with the processor. They do not interface with the cryptographic card; therefore no security parameters will pass through them. WICs cannot perform cryptographic functions; they only serve as a data input and data output physical interface.

The physical interfaces include a power plug for the power supply and a power switch. The router has two Fast Ethernet (10/100 RJ-45) connectors for data transfers in and out. The module also has two other RJ-45 connectors on the back panel for a console terminal for local system access and an auxiliary port for remote system access or dial backup using a modem. The

10/100Base-T LAN ports have Link/Activity, 10/100Mbps, and half/full duplex LEDs. Figure 3 shows the LEDs located on the rear panel with descriptions detailed in Table 1:

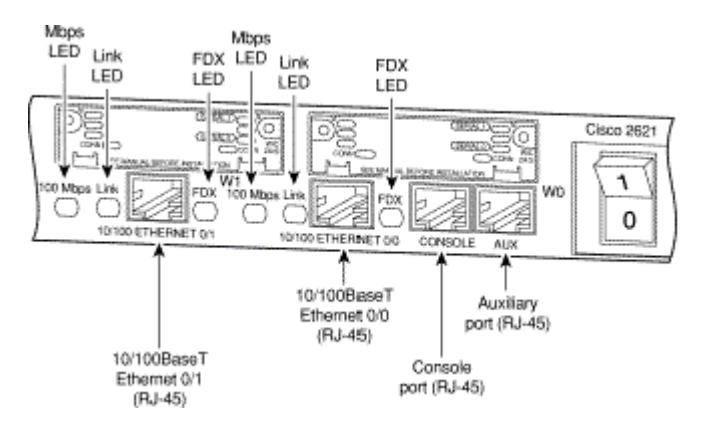

**Figure 3 – Rear Panel LEDs** 

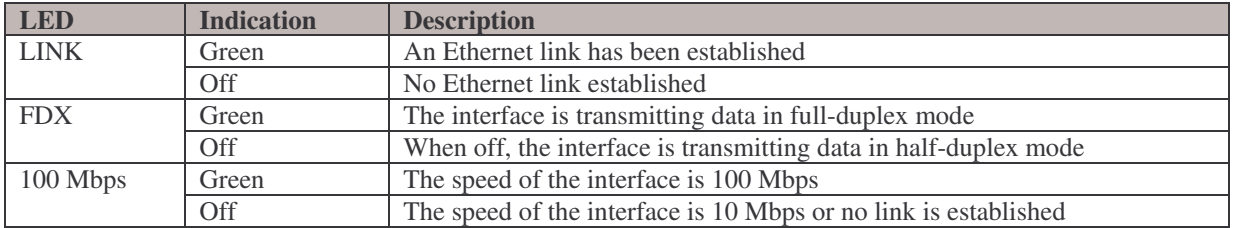

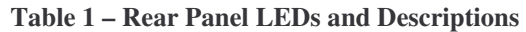

Figure 4 shows the front panel LEDs, which provide overall status of the router's operation. The front panel displays whether or not the router is booted, if the redundant power is (successfully) attached and operational, and overall activity/link status.

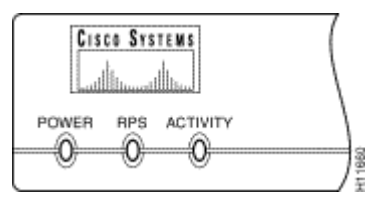

**Figure 4 – Front Panel LEDs** 

The following table provides more detailed information conveyed by the LEDs on the front panel of the router:

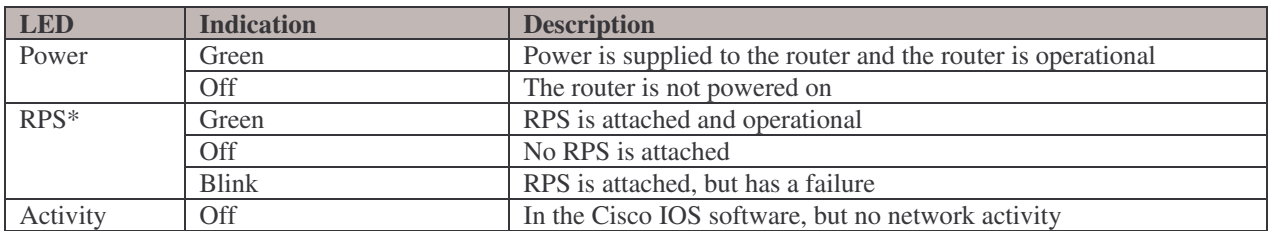

© Copyright 2004 Cisco Systems, Inc. Page 7 of 21

This document may be freely reproduced and distributed whole and intact including this Copyright Notice.

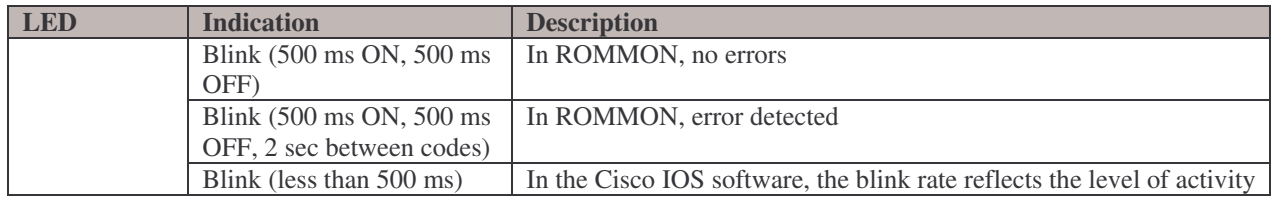

**Table 2 – Front Panel LEDs and Descriptions** 

\* RPS = Redundant Power System

All of these physical interfaces are separated into the logical interfaces from FIPS 140-2 as described in the following table:

| <b>Router Physical Interface</b> | <b>FIPS 140-2 Logical Interface</b> |
|----------------------------------|-------------------------------------|
| 10/100BASE-TX LAN Port           | Data Input Interface                |
| <b>WIC</b> Interface             |                                     |
| Network Module Interface         |                                     |
| Console Port                     |                                     |
| <b>Auxiliary Port</b>            |                                     |
| 10/100BASE-TX LAN Port           | Data Output Interface               |
| <b>WIC</b> Interface             |                                     |
| Network Module Interface         |                                     |
| Console Port                     |                                     |
| <b>Auxiliary Port</b>            |                                     |
| 10/100BASE-TX LAN Port           | Control Input Interface             |
| <b>WIC</b> Interface             |                                     |
| Network Module Interface         |                                     |
| Power Switch                     |                                     |
| Console Port                     |                                     |
| <b>Auxiliary Port</b>            |                                     |
| 10/100BASE-TX LAN Port           | <b>Status Output Interface</b>      |
| <b>WIC</b> Interface             |                                     |
| Network Module Interface         |                                     |
| <b>LAN Port LEDs</b>             |                                     |
| 10/100BASE-TX LAN Port LEDs      |                                     |
| Power LED                        |                                     |
| Redundant Power LED              |                                     |
| <b>Activity LED</b>              |                                     |
| <b>Console Port</b>              |                                     |
| <b>Auxiliary Port</b>            |                                     |
| Power Plug                       | Power Interface                     |

**Table 3 – FIPS 140-2 Logical Interfaces** 

#### *2.3 Roles and Services*

Authentication is role-based. There are two main roles in the router that operators may assume: the Crypto Officer role and the User role. The administrator of the router assumes the Crypto Officer role in order to configure and maintain the router using Crypto Officer services, while the Users exercise only the basic User services. Both roles are authenticated by providing a valid username and password. The configuration of the encryption and decryption functionality is performed only by the Crypto Officer after authentication to the Crypto Officer role by providing

© Copyright 2004 Cisco Systems, Inc. Page 8 of 21 This document may be freely reproduced and distributed whole and intact including this Copyright Notice.

a valid Crypto Officer username and password. Once the Crypto Officer configured the encryption and decryption functionality, the User can use this functionality after authentication to the User role by providing a valid User username and password. The Crypto Officer can also use the encryption and decryption functionality after authentication to the Crypto Officer role. The module supports RADIUS and TACACS+ for authentication and they are used in the FIPS mode. A complete description of all the management and configuration capabilities of the Cisco 2621XM and 2651XM Routers can be found in the *Performing Basic System Management*  manual and in the online help for the router.

The User and Crypto Officer passwords and the RADIUS/TACACS+ shared secrets must each be at least 8 alphanumeric characters in length. See Section 3, *Secure Operation of the Cisco 2621XM/2651XM Router*, for more information. If only integers 0-9 are used without repetition for an 8 digit PIN, the probability of randomly guessing the correct sequence is 1 in 1,814,400. Including the rest of the alphanumeric characters drastically decreases the odds of guessing the correct sequence.

#### 2.3.1 Crypto Officer Services

During initial configuration of the router, the Crypto Officer password (the "enable" password) is defined. A Crypto Officer may assign permission to access the Crypto Officer role to additional accounts, thereby creating additional Crypto Officers.

The Crypto Officer role is responsible for the configuration and maintenance of the router. The Crypto Officer services consist of the following:

- **Configure the router**: define network interfaces and settings, create command aliases, set the protocols the router will support, enable interfaces and network services, set system date and time, and load authentication information.
- **Define Rules and Filters**: create packet Filters that are applied to User data streams on each interface. Each Filter consists of a set of Rules, which define a set of packets to permit or deny based characteristics such as protocol ID, addresses, ports, TCP connection establishment, or packet direction.
- **Status Functions**: view the router configuration, routing tables, active sessions, use Gets to view SNMP MIB II statistics, health, temperature, memory status, voltage, packet statistics, review accounting logs, and view physical interface status
- **Manage the router**: log off users, shutdown or reload the outer, manually back up router configurations, view complete configurations, manager user rights, and restore router configurations.
- **Set Encryption/Bypass**: set up the configuration tables for IP tunneling. Set keys and algorithms to be used for each IP range or allow plaintext packets to be set from specified IP address.
- **Change Network Modules**: insert and remove modules in the Network Module slot as described in Section 3.1, Number 3 of this document.
- **Change WAN Interface Cards**: insert and remove WICs as described in Section 3.1, Number 4 of this document.

#### 2.3.2 User Services

A User enters the system by accessing the console port with a terminal program. The IOS prompts the User for their password. If the password is correct, the User is allowed entry to the IOS executive program. The services available to the User role consist of the following:

- **Status Functions:** view state of interfaces, state of layer 2 protocols, version of IOS currently running
- **Network Functions**: connect to other network devices through outgoing telnet, PPP, etc. and initiate diagnostic network services (i.e., ping, mtrace)
- **Terminal Functions:** adjust the terminal session (e.g., lock the terminal, adjust flow control)
- **Directory Services**: display directory of files kept in flash memory

#### *2.4 Physical Security*

The router is entirely encased by a thick steel chassis. The rear of the unit provides 1 Network Module slot, 2 WIC slots, on-board LAN connectors, Console/Auxiliary connectors, the power cable connection and a power switch. The top portion of the chassis may be removed (see Figure 5) to allow access to the motherboard, memory, and expansion slots.

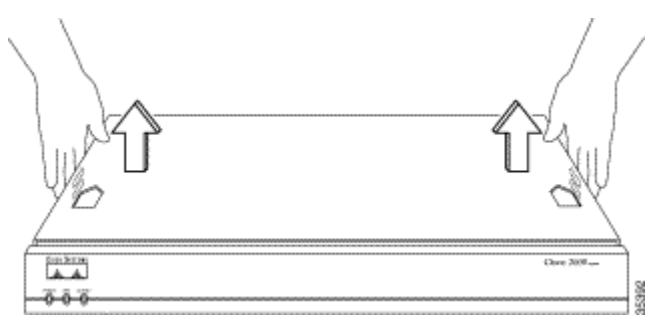

**Figure 5 – Chassis Removal** 

Any NM or WIC slot, which is not populated with a NM or WIC, must be populated with an appropriate slot cover in order to operate in a FIPS compliant mode. The slot covers are included with each router, and additional covers may be ordered from Cisco. The same procedure mentioned below to apply tamper evidence labels for NMs and WICs must also be followed to apply tamper evidence labels for the slot covers.

Once the router has been configured in to meet FIPS 140-2 Level 2 requirements, the router cannot be accessed without signs of tampering. To seal the system, apply serialized tamperevidence labels as follows:

1. Clean the cover of any grease, dirt, or oil before applying the tamper evidence labels. Alcohol-based cleaning pads are recommended for this purpose. The temperature of the router should be above 10°C.

- 2. Place the first label on the router as shown in Figure 6. The tamper evidence label should be placed so that the one half of the tamper evidence label covers the enclosure and the other half covers the side of the router. Any attempt to remove the enclosure will leave tamper evidence.
- 3. Place the second label on the router as shown in Figure 6. The tamper evidence label should be placed so that the one half of the tamper evidence label covers the enclosure and the other half covers the side of the router. Any attempt to remove the enclosure will leave tamper evidence.
- 4. Place the third label on the router as shown in Figure 6. The tamper evidence label should be placed so that the one half of the label covers the enclosure and the other half covers the Network Module slot. Any attempt to remove a Network Module will leave tamper evidence.
- 5. Place the fourth label on the router as shown in Figure 6. The tamper evidence label should be placed so that the half of the label covers the enclosure and the other half covers the WAN interface card slot. Any attempt to remove a WAN interface card will leave tamper evidence.
- 6. Place the fifth label on the router as shown in Figure 6. The tamper evidence label should be placed so that one half of the label covers the enclosure and the other half covers the WAN interface card slot. Any attempt to remove a WAN interface card will leave tamper evidence.
- 7. The labels completely cure within five minutes.

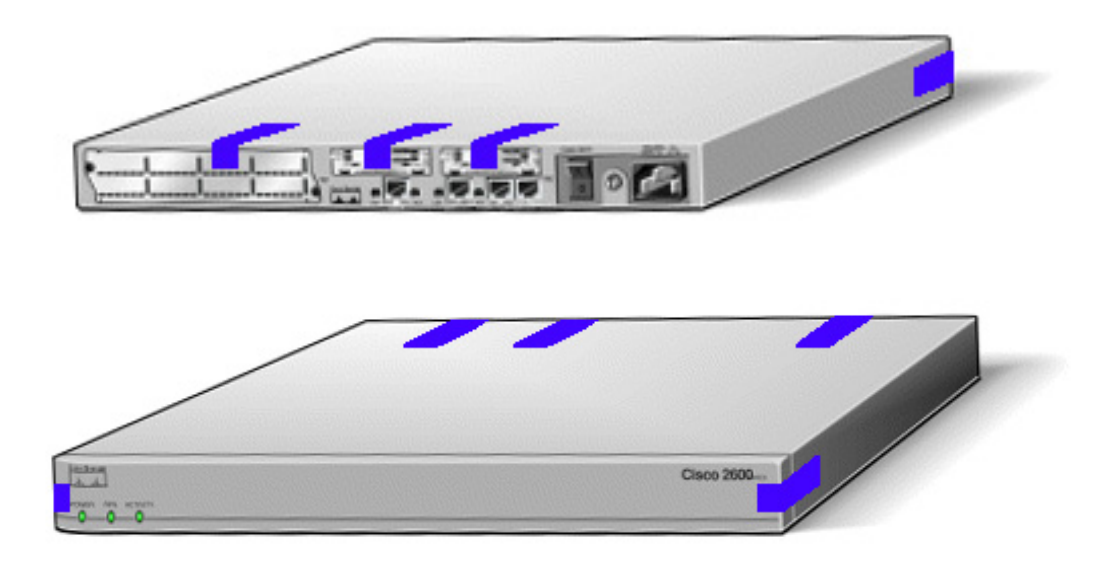

**Figure 6 – Tamper Evidence Label Placement** 

The tamper evidence seals are produced from a special thin gauge vinyl with self-adhesive backing. Any attempt to open the router, remove Network Modules or WIC cards, or the front faceplate will damage the tamper evidence seals or the painted surface and metal of the module cover. Since the tamper evidence seals have non-repeated serial numbers, they may be inspected for damage and compared against the applied serial numbers to verify that the module has not

© Copyright 2004 Cisco Systems, Inc. Page 11 of 21 This document may be freely reproduced and distributed whole and intact including this Copyright Notice.

been tampered. Tamper evidence seals can also be inspected for signs of tampering, which include the following: curled corners, bubbling, crinkling, rips, tears, and slices. The word "OPEN" may appear if the label was peeled back.

# *2.5 Cryptographic Key Management*

The router securely administers both cryptographic keys and other critical security parameters such as passwords. The tamper evidence seals provide physical protection for all keys. All keys are also protected by the password-protection on the Crypto Officer role login, and can be zeroized by the Crypto Officer. Keys are exchanged manually and entered electronically via manual key exchange or Internet Key Exchange (IKE).

The modules contain a cryptographic accelerator card (the AIM-VPN/EP), which provides DES (56-bit) (only for legacy systems) and 3DES (168-bit) IPSec encryption at up to 15Mbps, MD5 and SHA-1 hashing, and has hardware support for DH and RSA key generation.

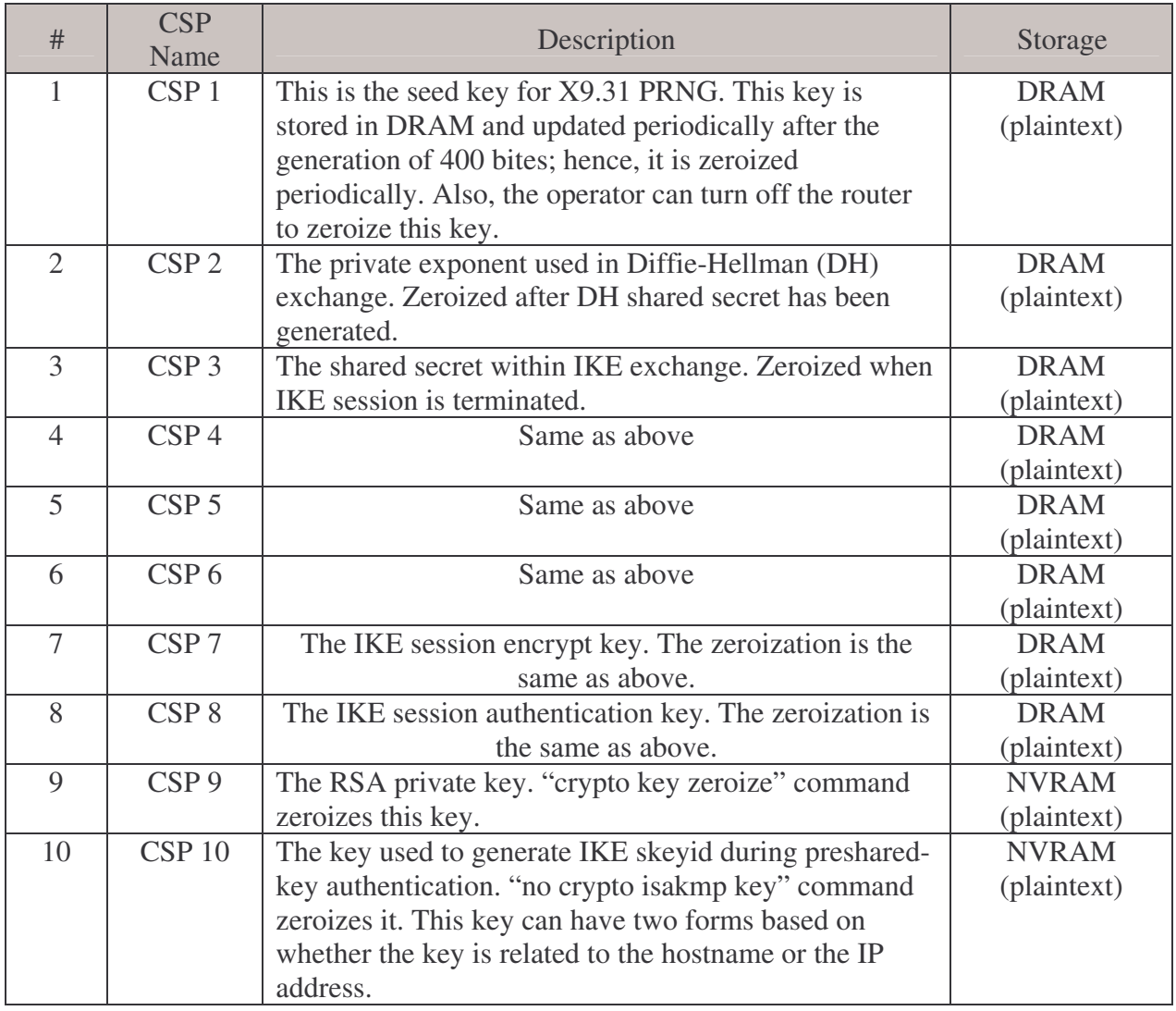

The module supports the following critical security parameters (CSPs):

© Copyright 2004 Cisco Systems, Inc. Page 12 of 21

This document may be freely reproduced and distributed whole and intact including this Copyright Notice.

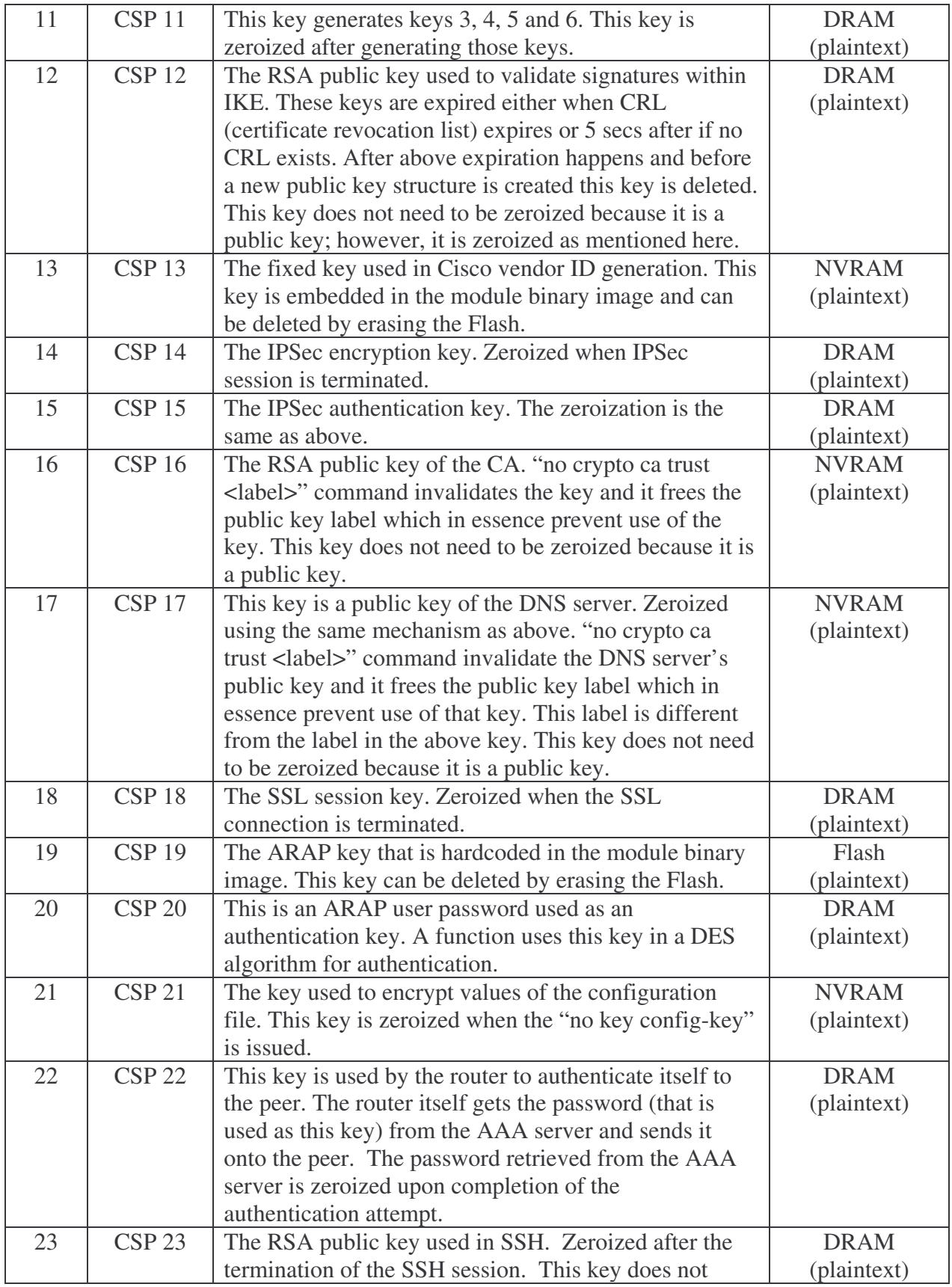

© Copyright 2004 Cisco Systems, Inc. Page 13 of 21

This document may be freely reproduced and distributed whole and intact including this Copyright Notice.

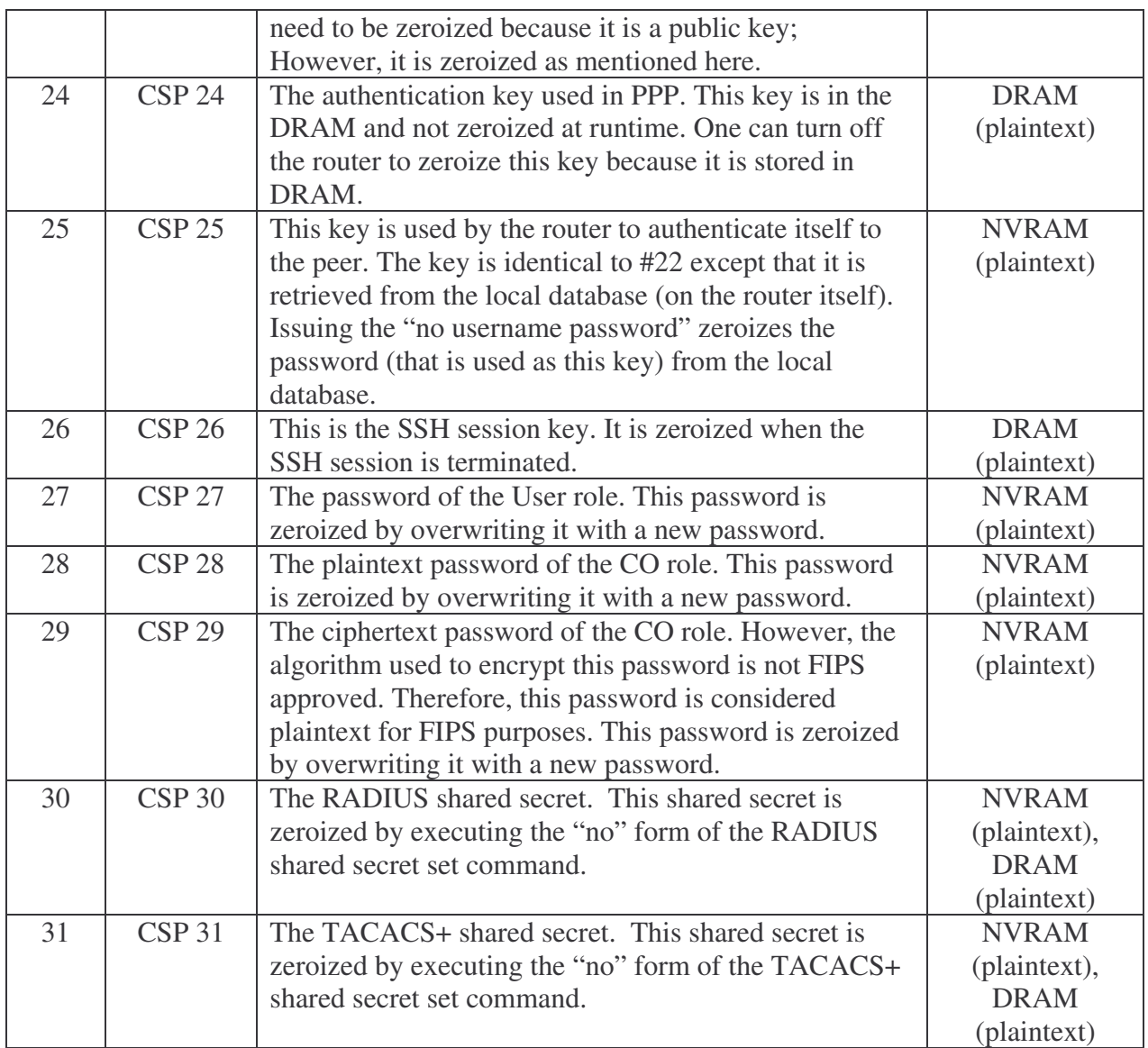

#### **Table 4 – Critical Security Parameters**

The services accessing the CSPs, the type of access and which role accesses the CSPs are listed in the Table 5.

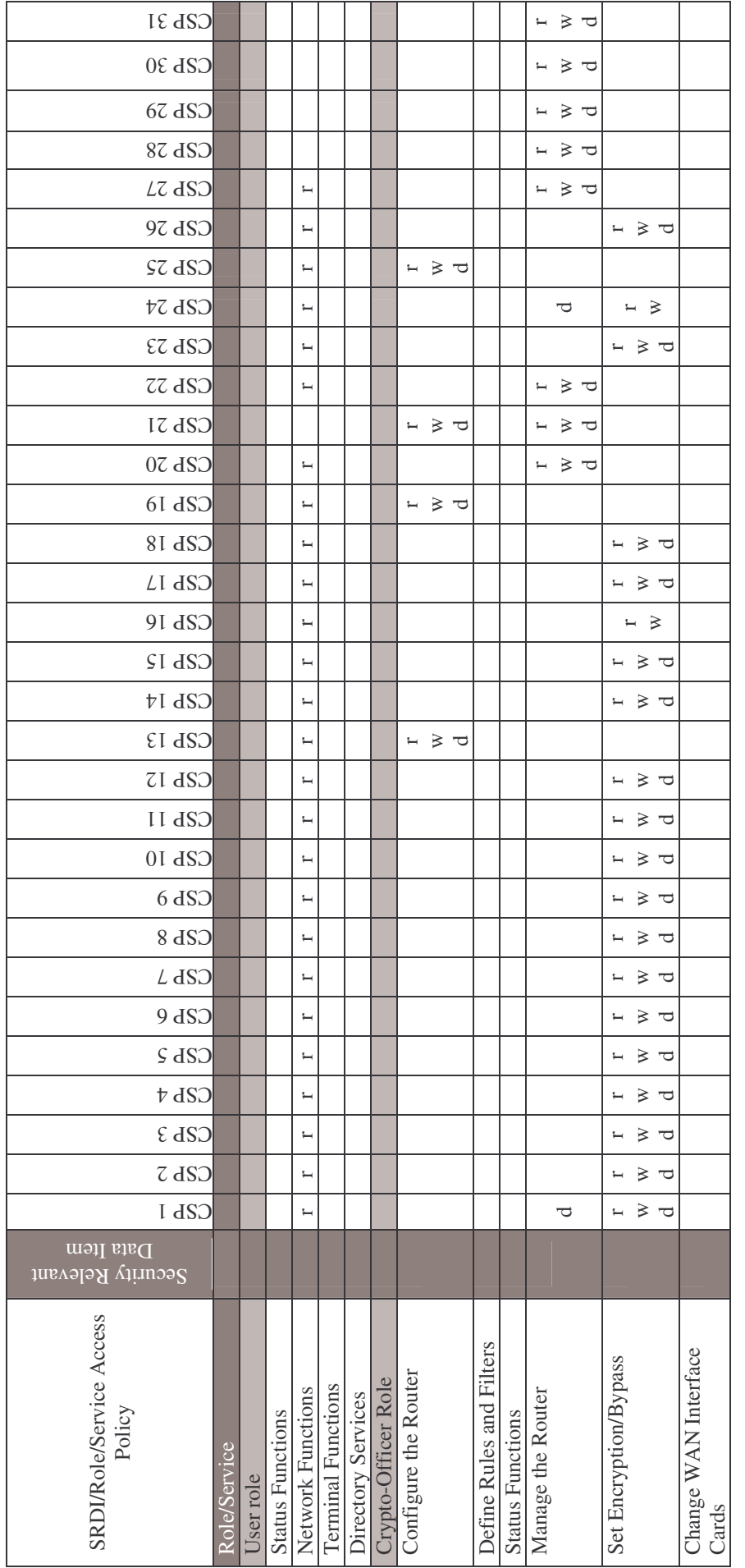

Table 5 - Role and Service Access to CSPs **Table 5 – Role and Service Access to CSPs**

 $\textcircled{\tiny 2}$  Copyright 2004 Cisco Systems, Inc.<br>This document may be freely reproduced and distributed whole and intact including this Copyright Notice. This document may be freely reproduced and distributed whole and intact including this Copyright Notice. © Copyright 2004 Cisco Systems, Inc.

The module supports DES (only for legacy systems), 3DES, DES-MAC, TDES-MAC, AES, SHA-1, HMAC SHA-1, MD5, MD4, HMAC MD5, Diffie-Hellman, RSA (for digital signatures and encryption/decryption (for IKE authentication)), cryptographic algorithms. The MD5, HMAC MD5, and MD4 algorithms are disabled when operating in FIPS mode.

The module supports three types of key management schemes:

- 1. Manual key exchange method that is symmetric. DES/3DES/AES key and HMAC-SHA-1 key are exchanged manually and entered electronically.
- 2. Internet Key Exchange method with support for exchanging pre-shared keys manually and entering electronically.
	- The pre-shared keys are used with Diffie-Hellman key agreement technique to derive DES, 3DES or AES keys.
	- The pre-shared key is also used to derive HMAC-SHA-1 key.
- 3. Internet Key Exchange with RSA-signature authentication.

All pre-shared keys are associated with the CO role that created the keys, and the CO role is protected by a password. Therefore, the CO password is associated with all the pre-shared keys. The Crypto Officer needs to be authenticated to store keys. All Diffie-Hellman (DH) keys agreed upon for individual tunnels are directly associated with that specific tunnel only via the IKE protocol.

#### Key Zeroization:

All of the keys and CSPs of the module can be zeroized. Please refer to the Description column of Table 4 for information on methods to zeroize each key and CSP.

## *2.6 Self-Tests*

In order to prevent any secure data from being released, it is important to test the cryptographic components of a security module to insure all components are functioning correctly. The router includes an array of self-tests that are run during startup and periodically during operations. If any of the self-tests fail, the router transitions into an error state. Within the error state, all secure data transmission is halted and the router outputs status information indicating the failure.

Note: After the router recovers from failure of a power-up self-test performed by the AIM-VPN/EP, the router only allows plaintext traffic to pass through and no encrypted traffic is allowed.

2.6.1 Self-tests performed by the IOS image:

Power-up tests Firmware integrity test RSA signature KAT (both signature and verification) DES KAT

TDES KAT AES KAT SHA-1 KAT PRNG KAT Power-up bypass test Diffie-Hellman self-test HMAC SHA-1 KAT Conditional tests Conditional bypass test Pairwise consistency test on RSA signature Continuous random number generator tests

2.6.2 Self-tests performed by the AIM-VPN/EP (cryptographic accelerator):

Power-up tests Firmware integrity test DES KAT TDES KAT SHA-1 KAT Conditional tests Continuous random number generator test

# **3 Secure Operation of the Cisco 2621XM/2651XM Router**

The Cisco 2621XM and 2651XM Modular Access Routers with AIM-VPN/EP meet all the Level 2 requirements for FIPS 140-2. Follow the setting instructions provided below to place the module in FIPS mode. Operating this router without maintaining the following settings will remove the module from the FIPS approved mode of operation.

### *3.1 Initial Setup*

1. The Crypto Officer must ensure that the AIM-VPN/EP cryptographic accelerator card is installed in the module by opening the chassis and visually confirming the presence of the AIM-VPN/EP. Please refer to the Cisco publication *Installing Advanced Integration Modules in Cisco 2600 Series, Cisco 3600 Series, and Cisco 3700 Series Routers* for detailed instructions on chassis disassembly and reassembly, and AIM-VPN/EP identification. This document may be accessed on the web at:

> http://www.cisco.com/univercd/cc/td/doc/product/access/acs\_mod/cis2600/hw\_in st/aim\_inst/aims\_ins.pdf

- 2. The Crypto Officer must apply tamper evidence labels as described in Section 2.4 of this document.
- 3. Only a Crypto Officer may add and remove Network Modules. When removing the tamper evidence label, the Crypto Officer should remove the entire label from the router and clean the cover of any grease, dirt, or oil with an alcohol-based cleaning pad. The Crypto Officer must re-apply tamper evidence labels on the router as described in Section 2.4, Item 4.
- 4. Only a Crypto Officer may add and remove WAN Interface Cards. When removing the tamper evidence label, the Crypto Officer should remove the entire label from the router and clean the cover of any grease, dirt, or oil with an alcohol-based cleaning pad. The Crypto Officer must re-apply tamper evidence labels on the router as described in Section 2.4, Item 5 and/or Item 6.
- 5. The Crypto Officer must disable IOS Password Recovery by executing the following commands:

```
configure terminal
no service password-recovery 
end 
show version
```
NOTE: Once Password Recovery is disabled, administrative access to the module without the password will not be possible.

#### *3.2 System Initialization and Configuration*

1. The Crypto Officer must perform the initial configuration. IOS version 12.3(3d) is the only allowable image; no other image may be loaded.

2. The value of the boot field must be 0x0101 (the factory default). This setting disables break from the console to the ROM monitor and automatically boots the IOS image. From the "configure terminal" command line, the Crypto Officer enters the following syntax:

```
config-register 0x0101
```
3. The Crypto Officer must create the "enable" password for the Crypto Officer role. The password must be at least 8 characters and is entered when the Crypto Officer first engages the "enable" command. The Crypto Officer enters the following syntax at the "#" prompt:

```
enable secret [PASSWORD]
```
4. The Crypto Officer must always assign passwords (of at least 8 characters) to users. Identification and authentication on the console port is required for Users. From the "configure terminal" command line, the Crypto Officer enters the following syntax:

```
line con 0 
password [PASSWORD] 
login local
```
- 5. The Crypto Officer shall only assign users to a privilege level 1 (the default).
- 6. The Crypto Officer shall not assign a command to any privilege level other than its default.
- 7. The Crypto Officer may configure the module to use RADIUS or TACACS+ for authentication. Configuring the module to use RADIUS or TACACS+ for authentication is optional. If the module is configured to use RADIUS or TACACS+, the Crypto-Officer must define RADIUS or TACACS+ shared secret keys that are at least 8 characters long.
- 8. If the Crypto Officer loads any IOS image onto the router, this will put the router into a non-FIPS mode of operation.

## *3.3 IPSec Requirements and Cryptographic Algorithms*

- 1. There are two types of key management method that are allowed in FIPS mode: Internet Key Exchange (IKE) and IPSec manually entered keys.
- 2. Although the IOS implementation of IKE allows a number of algorithms, only the following algorithms are allowed in a FIPS 140-2 configuration:
	- ah-sha-hmac
	- esp-des
	- esp-sha-hmac
	- esp-3des
	- esp-aes
- 3. The following algorithms are not FIPS approved and should be disabled:

© Copyright 2004 Cisco Systems, Inc. Page 19 of 21

This document may be freely reproduced and distributed whole and intact including this Copyright Notice.

- MD-4 and MD-5 for signing
- MD-5 HMAC

## *3.4 Protocols*

1. All SNMP operations must be performed within a secure IPSec tunnel.

#### *3.5 Remote Access*

- 1. Telnet access to the module is only allowed via a secure IPSec tunnel between the remote system and the module. The Crypto officer must configure the module so that any remote connections via telnet are secured through IPSec.
- 2. SSH access to the module is only allowed if SSH is configured to use a FIPS-approved algorithm. The Crypto officer must configure the module so that SSH uses only FIPSapproved algorithms.

CISCO EDITOR'S NOTE: You may now include all standard Cisco information included in all documentation produced by Cisco. Be sure that the following line is in the legal statements at the end of the document:

*By printing or making a copy of this document, the user agrees to use this information for product evaluation purposes only. Sale of this information in whole or in part is not authorized by Cisco Systems.*